# **ЛЭРС GSM ModemRS**

### Коммуникационные контроллеры

#### Краткое руководство пользователя

Версия 000, сентябрь 2015

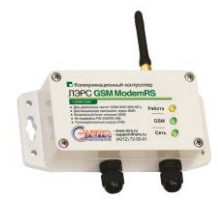

# **1. Информация**

GSM-контроллеры ЛЭРС GSM ModemRS - это устройства, предназначенные для организации канала передачи данных в сетях GSM стандарта «CSD» (коммутируемое подключение). Контроллеры имеют небольшой размер и имеют встроенный блок питания и набор самых распространённых интерфейсов подключения - RS-232 и RS-485.

## **2. Комплект поставки**

Перед использованием ЛЭРС GSM ModemRS убедитесь в полном комплекте поставки:

- GSM-контроллеры ЛЭРС GSM ModemRS 1 шт.
- Кабель электропитания 1 шт.
- GSM –антенна с разъемом SMA-M 1 шт.
- Краткое руководство пользователя 1 шт.
- Паспорт 1 шт.

#### *Дополнительные аксессуары:*

- Кабель с разъемом DB-9M («вилка») (арт. «LC-GSM-L-3.X.X-M») – 1шт.
- Кабель с разъемом DB-9F («розетка») (арт. «LC-GSM-L-3.X.X-F») – 1шт.

# **3. Общее устройство**

ЛЭРС GSM Lite выпускается в пластиковом корпусе IP-65 для

эксплуатации в сложных климатических условиях.

Вид сверху

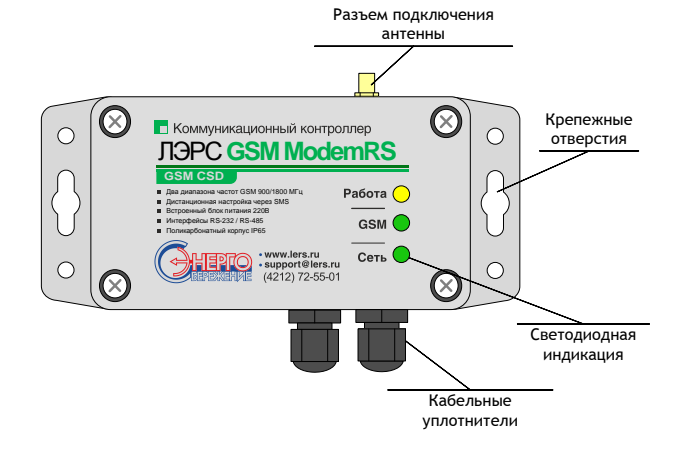

Вид со снятой крышкой

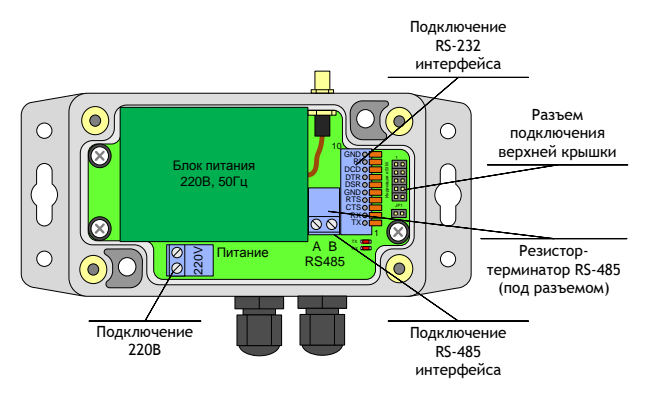

#### **Примечание:** SIM-карта сотового оператора

устанавливается в специальный разъем под крышкой контроллера.

#### **Индикация**

Контроллер имеет внешнюю светодиодную индикацию,

описанную в таблице:

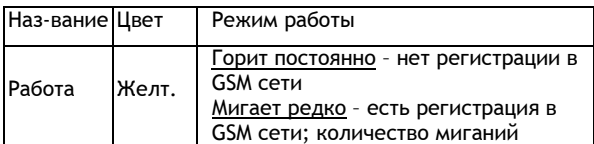

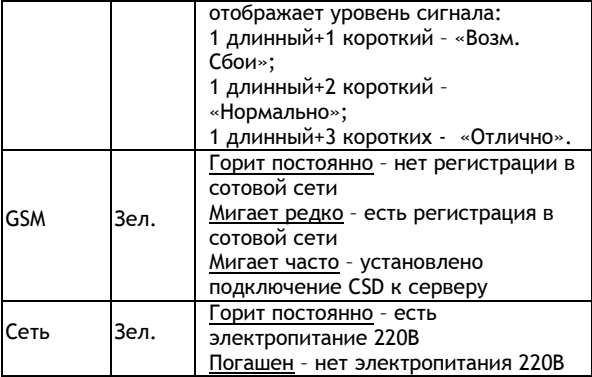

# **4. Информация по монтажу**

**ШАГ 1:** Достаньте контроллер из упаковки и открутите крепежные винты верхней крышки.

**ШАГ 2:** Установите SIM-карту в разъеме под крышкой. Контроль защитного PIN-кода SIM-карты должен быть отключен.

*Примечание: если планируется использовать автоматическую блокировку SIM-карты в дальнейшем, то необходимо установить PIN-код в «0000», и отключить контроль защиты.*

**ШАГ 3.** Подключите интерфейсный кабель к соответствующему разъему. Если используется кабель с DB-9 разъемом, то необходимо подключить его к разъему контроллера, и к ответной части разъема прибора учета (или иного оборудования)

*Примечание: одновременно можно использовать только один интерфейс, или RS-232, или RS-485.*

**ШАГ 4.** Подключите кабель электропитания, закройте верхнюю крышку и закрутите крепежные винты. Подайте электропитание.

**ШАГ 5.** Убедитесь, что светодиод «Питание» горит постоянно, светодиод «GSM» - загорелся постоянно, и через некоторое время начал мигать, светодиод «Работа» начал мигать.

**Примечание:** После монтажа необходимо проверить уровень сигнала GSM, для чего, отправьте на номер SIMкарты установленной в контроллере сообщение с текстом:

В ответе будет указаны уровни сигналов различных базовых станций и общая оценка. Желательно добиться оценки **ХОРОШО** или **ОТЛИЧНО** для устойчивой передачи данных.

# **5. Информация о настройке**

Параметры могут быть настроены при помощи прямого подключения к компьютеру по RS-232 порту, или дистанционно: при помощи SMS-сообщений, или утилиты настройки «ЛЭРС GSM Конфигуратор», которую можно скачать по адресу:

#### <http://www.lers.ru/soft/download/>

Минимальные настройки необходимые для запуска сбора данных CSD-каналу – нужно настроить скорость порта подключения прибора учета.

#### **Настройка параметров при помощи SMS-сообщений**

Для настройки скорости последовательного порта отправьте на номер SIM-карты установленной в контроллере сообщение с текстом:

#### **1234;US@<N>**

где <N> номер шаблона настроек из таблицы:

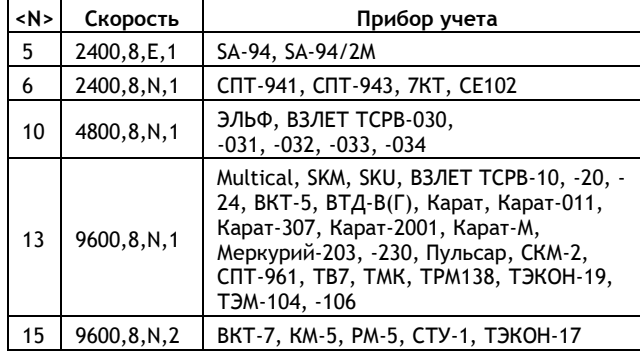

**Пример:** для настройки скорости на прибор SA-94 нужно отправить SMS-сообщение с текстом:

#### **1234;US@5**

Для настройки сервера сбора данных нужно отправить SMSсообщение с текстом:

#### **1234;SERVER0=<АДРЕС>:<PORT>;AUTOCONNECT=1**

где <АДРЕС> - адрес сервера сбора данных, например в виде доменного имени myserver.com, или IP-адреса 88.88.88.88. <PORT> - номер порта через который сервер сбора данных принимает входящие подключения.

Пример: автоматического подключения к серверу расположенному по IP-адресу 90.91.92.93 и портом подключения 10002 нужно отправить SMS-сообщение с текстом:

**1234;SERVER0=90.91.92.93:10002;AUTOCONNECT=1**

### **6. Клеммы подключения**

#### **Порт подключения RS-232**

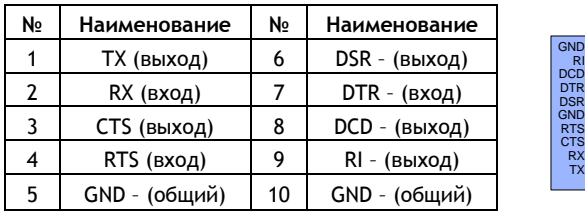

*Примечание: нумерация контактов разъема в контроллере снизу в верх.*

1

10

#### **Разъем DB-9М кабеля RS-232 («вилка»)**

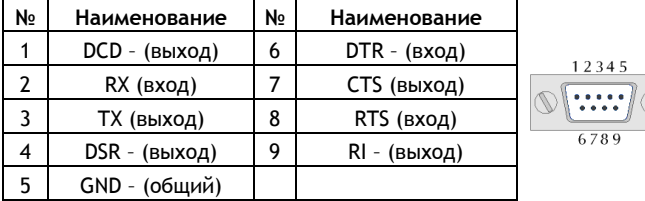

#### **Разъем DB-9F кабеля RS-232 («розетка»)**

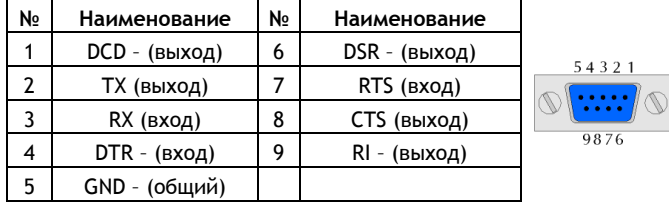

### **7. Параметры по умолчанию**

На новом устройстве установлены параметры по умолчанию:

Пароль записи параметров – «1234»

- Скорость последовательного порта 9600 бод, 8 бит данных, 1 стоповый бит, без контроля четности и управления потоком (9600,8,N,1)
- Автоматическое обновление ПО отключено

#### **Восстановление параметров по умолчанию при помощи SMS-сообщения**

Отправьте на номер SIM-карты установленной в контроллере сообщение с текстом:

**1234;restore@default**

## **8. Технические характеристики**

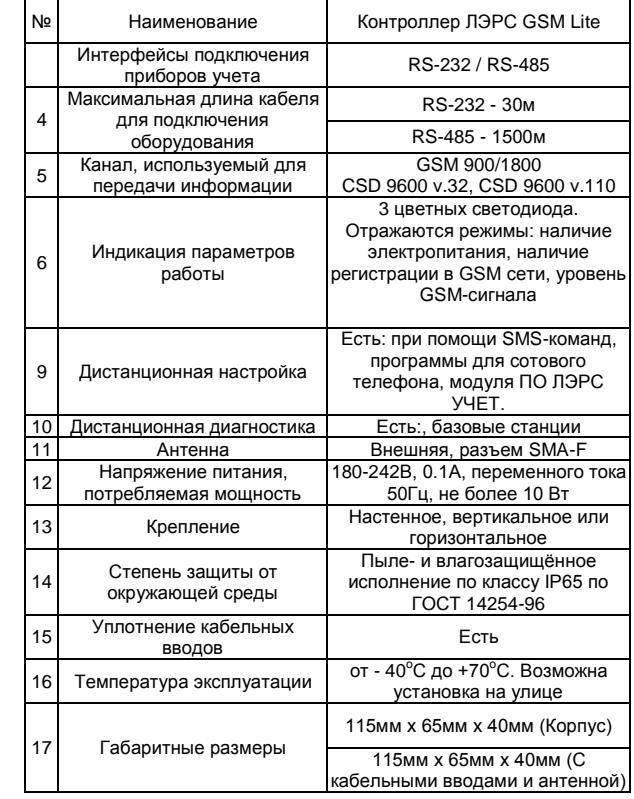

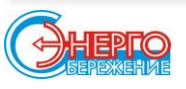

#### **ООО «Теплотехническая компания»**

**680000, г. Хабаровск, ул. Волочаевская, 153, оф. 39, телефон/факс (4212) 72-55-01, (4212) 72-55-02 E-mail[: info@lers.ru](mailto:info@lers.ru) [http://www.lers.ru](http://lers.ru/)**